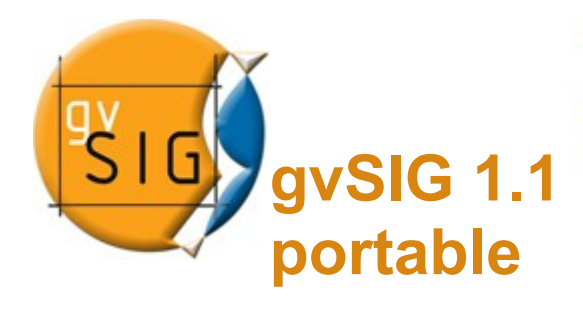

# **3rd gvSIG Conference, Valencia, 14th - 16th November 2007**

# **Content of this USB drive**

This USB disk contains a runnable

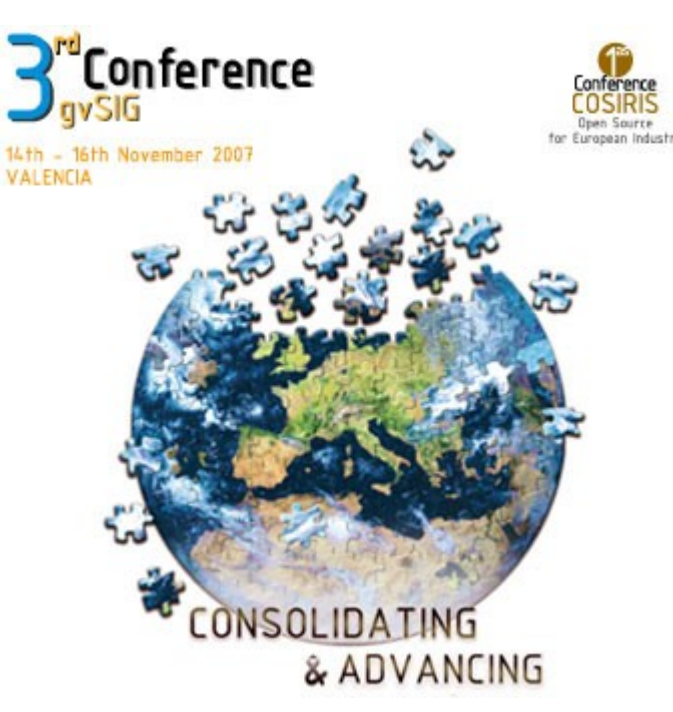

version of gvSIG 1.1 (the last stable version) in the three platforms on which gvSIG is available at this moment: GNU/Linux, Windows and Mac OS. The objective of this distribution is allowing the user to run a fully-functional version of gvSIG on a computer with no software prerequisites(\*). Therefore, along with gvSIG's binary files, the Java Virtual Machine (JVM) is provided for both Windows and GNU/Linux. Mac OS comes with a pre-installed JVM.

\* This is not true for some versions of GNU/Linux. See the section dedicated to that platform for details.

In addition, some geographic data sample files (in both vector and raster format) and a gvSIG project file are provided. The project file will also attempt to connect to some remote datasources, so the user will need an Internet connection to work properly with it.

All gvSIG's functionalities (geoprocesses, raster visualization, access to remote SDIs, etc) will be therefore available, on a wide variety of platforms and with all the software dependencies resolved.

## **System requirements**

The system requirements are those of gvSIG, plus a USB port version 2.0 to access the local geographic data at a reasonable speed:

- Minimum: Pentium III / 256 MB RAM
- Recommended: Pentium IV / 512 MB RAM
- Operating System: Windows GNU/Linux MacOS X

## **Running on GNU/Linux**

On GNU/Linux, you can only run gvSIG directly from the USB disk if it was granted execute permission when mounted. Simply start the *gvSIG.sh* script from the file manager or a command terminal. Sometimes, by default (and for security reasons) mounted disks are not granted execute permission. In that case, the following folders and files must be moved to the user space (for example, the desktop) before starting the script:

- *CARTO* folder
- *gvSIG\_1.1final* folder
- *jre1.5.0\_12\_LIN* folder
- *gvSIG.sh* script
- *DemoWinLin.gvp* project file

#### **Non-exhaustive tests done on some GNU/Linux distributions**

Due to the variability of the system settings, it's not possible to describe an uniform behavior on every GNU/Linux distribution.

The first possible issue is whether or not the USB disk has execute permission. Type mount from a terminal window and watch the USB disk's entry. If you see the keyword noexec in it (see figure), then you won't be able to run gvSIG from the disk itself and you'll have to move the folders and files mentioned above.

The following table shows the result of the USB disk execution test on some GNU/Linux distributions:

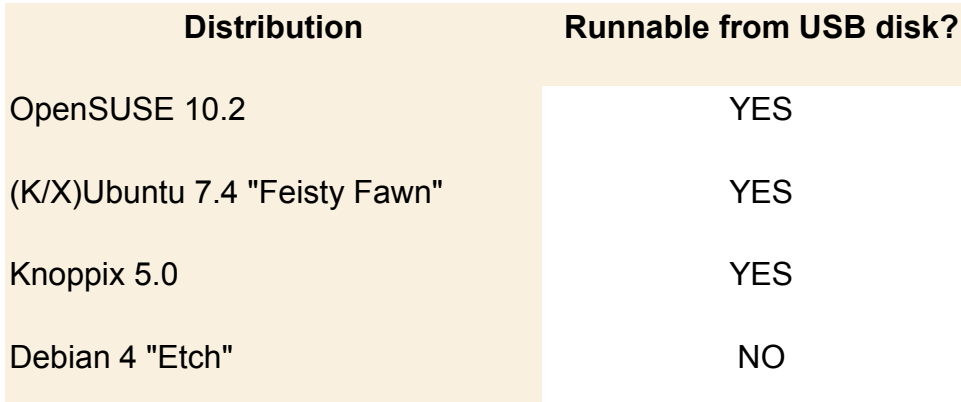

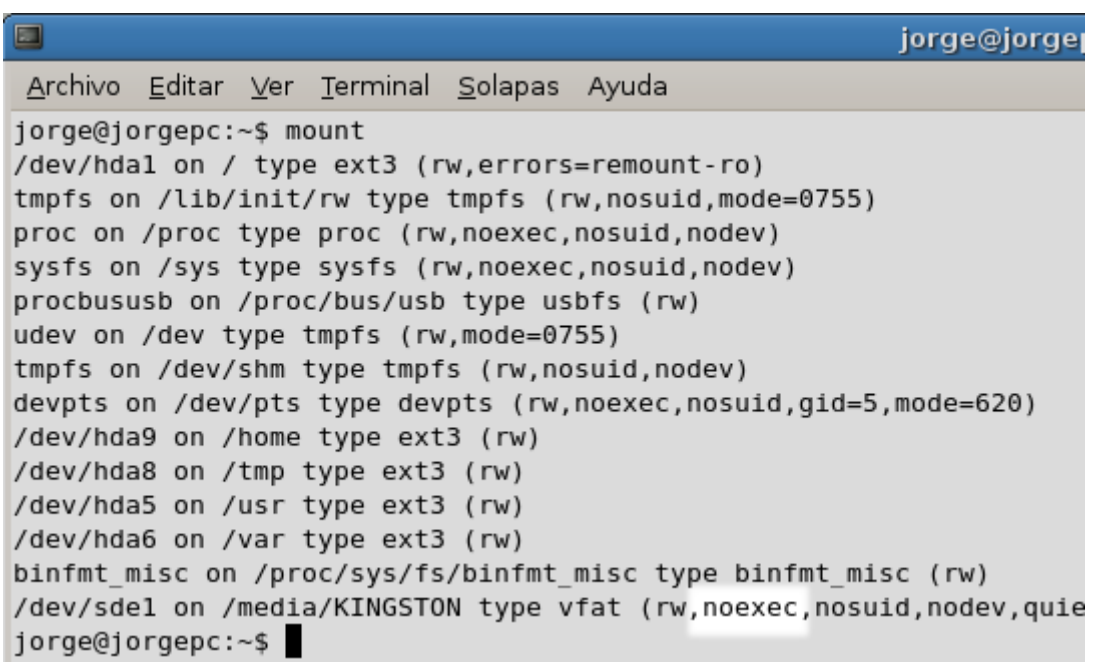

The run script can be started from a terminal window simply by navigating to the USB drive and typing the name of the script, or it can be started from the system's file manager. GNOME's file manager is called Nautilus and allows script execution, but KDE's file manager (Konqueror) does not, so in this case the terminal window must be used.

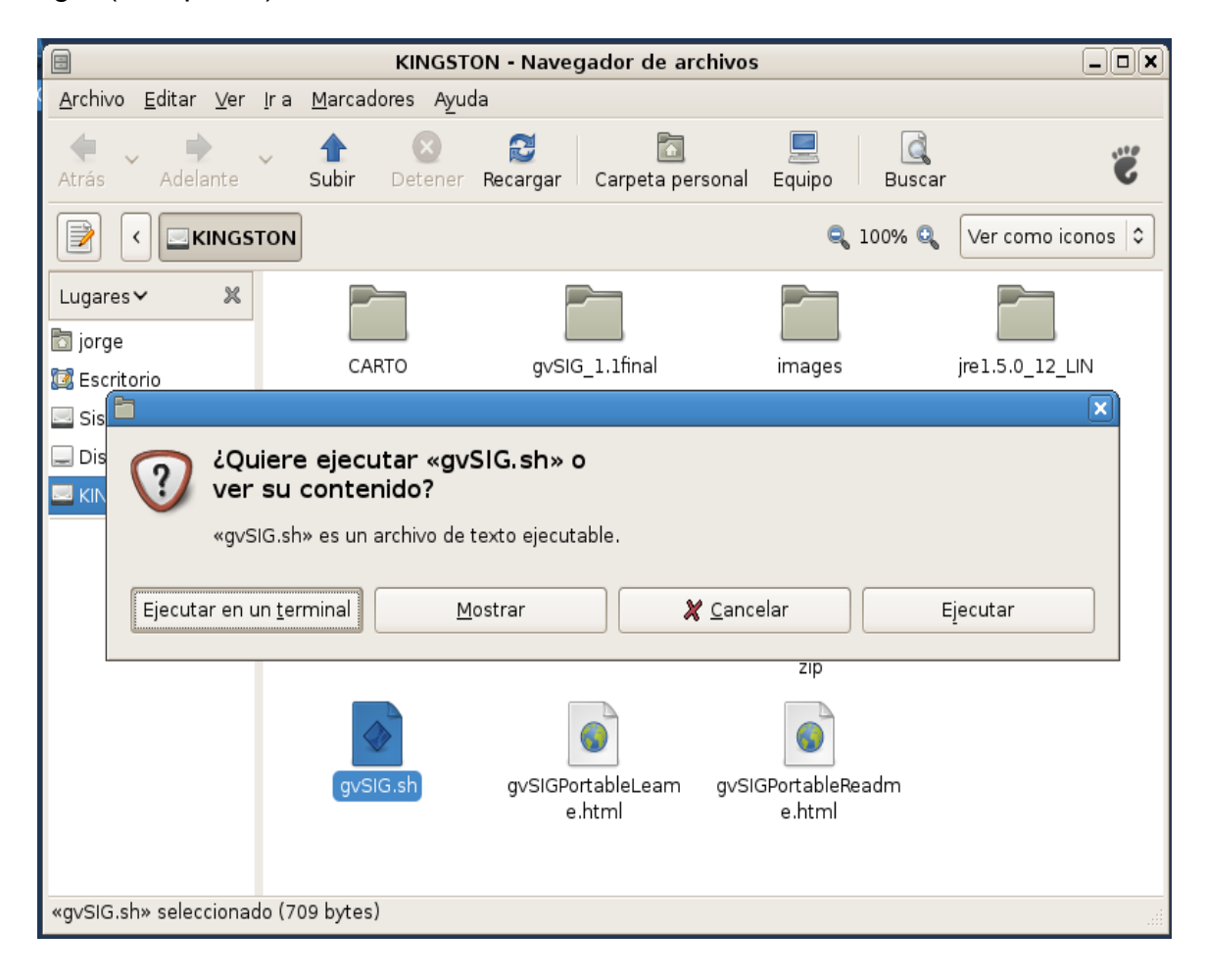

# **Running on Microsoft Windows (98,XP)**

Simply insert the USB disk, and run the *gvSIG.bat* script. The application will start, along

with a DOS-style command window.

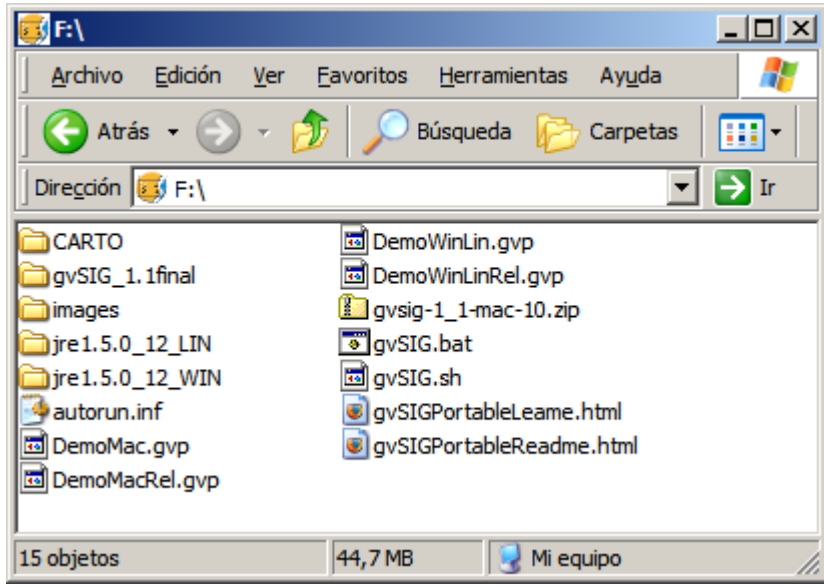

**Note**: Do not use this gvSIG distribution on a Windows Vista system. gvSIG won't run properly on it at this moment.

# **Running on Mac OS**

gvSIG is distributed in a compressed file *gvsig-1\_1-mac-10.zip*. It's necessary to uncompress that file the first time you use the USB drive. From this moment you can simply insert the USB disk, and the application *gvSIG 1.1 build 1015 autoinstalador.app* will immediately be ready for execution.

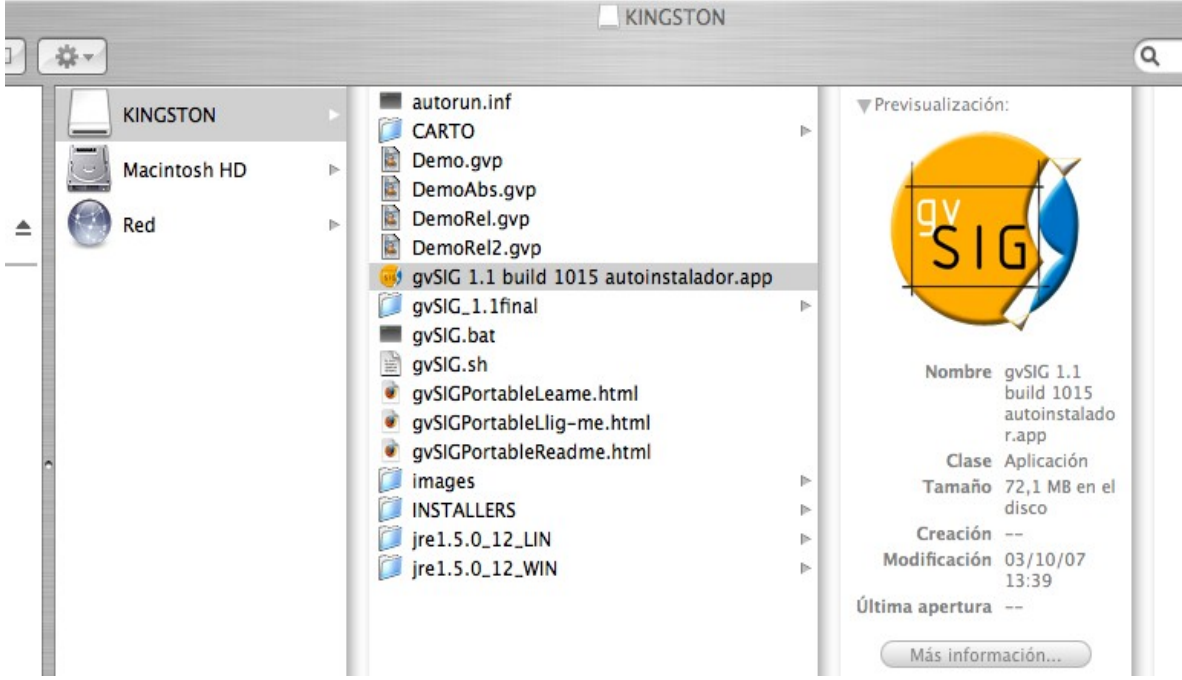

# **Content of the sample project**

The USB disk also includes some geographic data files and a gvSIG project file with a few views. Since the gvSIG distribution is the same for Windows and GNU/Linux, the project file DemoWinLin.gvp can be opened in both platforms. On Mac OS, the project file DemoMac.gvp must be used instead. This a short description of the views found in the mentioned project:

- The views Andalucía, Valencia and Andalucía2 include shapefiles and orthophotos. They are a good example of how to use thematic layers and transparency.
- BlueMarble Next Generation is a complete series of twelve monthly images for each one of the following: digital model (elevation or terrain), bathymetry and global-scale images.
- Servicios IDE accesses some WMS servers run by the Spanish Administration: IDEE, Catastro and the ICV (official carthography of the Region of Valencia).

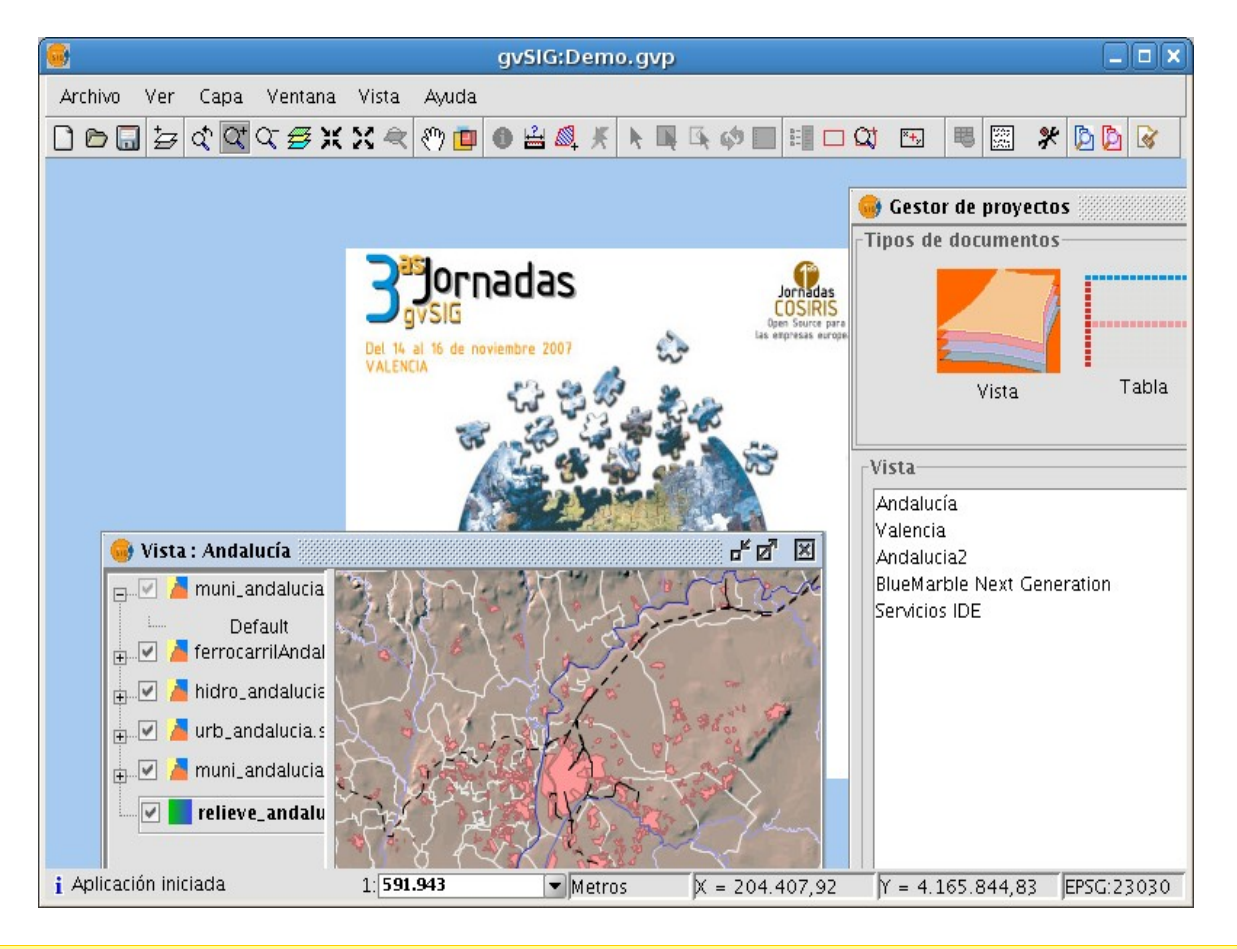

**Note:** Currently, gvSIG projects keep absolute paths to geographic data files (shapefiles, TIFFs, etc.). Therefore, if the sample project is overwritten, it will only work again in another computer if the geographic data files can be found using exactly the same paths. A read-only project file (*DemoWinLinRel.gvp*, *DemoMacRel.gvp*) is provided to avoid this problem.